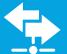

# xDirect™ Quick Start Guide

## WHAT'S IN THE BOX

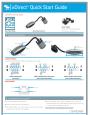

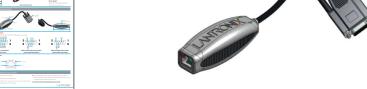

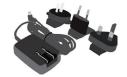

**Power Supply\*** 

5VDC with International adapters

\*Not included with xDirectPoE version

#### **Quick Start Guide**

#### **xDirect Device Server**

## HARDWARE REVIEW

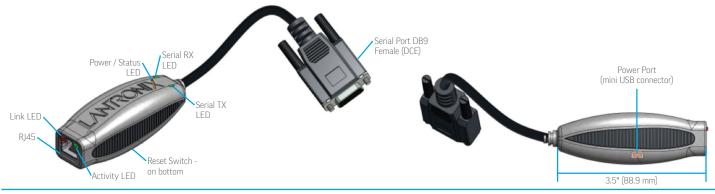

#### **xDIRECT PINOUTS**

Depending on the xDirect<sup>™</sup> model, the following pinouts apply

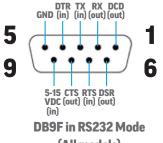

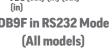

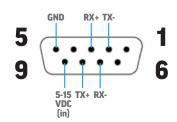

**DB9F in RS422/485 (4-Wire) Mode** (xDirect485 & PoE Models)

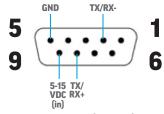

DB9F in RS485 (2-Wire) Mode (xDirect485 & PoE Models)

#### **RJ45 ETHERNET**

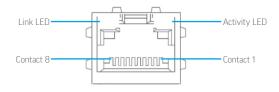

# 2 HARDWARE INSTALLATION

- 1. Connect a serial device to the xDirect.
- 2. Connect an Ethernet cable to the RJ45 port.
- 3. For standard xDirect units, supply power to your unit using the power supply that was included in the packaging.
- **4.** For the xDirect PoE version, power is supplied to your unit over an Ethernet interface using an 802.3af PoE compliant power source such as a PoE mid-span or PoE Ethernet switch.

#### THIS COMPLETES THE HARDWARE INSTALLATION.

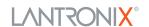

# 3 DEVICE DISCOVERY OVER NETWORK

#### **INSTALL DeviceInstaller™**

**REQUIREMENTS:** Computer must have a working ethernet adapter running Windows as the Operating System (OS). For device discovery, the computer and device should be connected to the same IP subnet.

- **1.** Download the latest version of DeviceInstaller from http://www.lantronix.com/downloads. The minimum required version for DeviceInstaller is **4.3.0.7**.
- **2.** Run the executable to start the installation process on the computer being used to configure the xDirect.
- **3.** Follow the installation wizard prompts.

# 4 CONFIGURATION

# 1. Run DeviceInstaller Click: Start > Programs > Lantronix > DeviceInstaller > DeviceInstaller.

- **2.** Upon launch, DeviceInstaller will search for Lantronix devices on the network. Select the unit from the list of Lantronix devices on the local network. (You may also click on the **Search** icon if your device isn't found immediately.)
- 3. Note the device IP address.
- 4. Access Web Manager by entering the device IP address in the address bar of a browser. The device's factory default username is "admin" and factory default password is the last 8 characters of the Device ID (for devices manufactured after January 1, 2020) or "PASS" (for all older devices).
- **5.** Assign an IP address in the network settings and perform other configuration

#### If DeviceInstaller is unable to discover the xDirect:

- In Windows Device Manager, ensure that the ethernet adapter is installed and working properly.
- If your PC or laptop has more than one network interface, make sure the correct interface is selected in DeviceInstaller.
- Go to Tools>Options and make sure the correct network interface is selected. If not, check the correct interface, click on OK, and restart DeviceInstaller.
- ullet Check the LED indicator on the xDirect $^{\mathrm{m}}$  to make sure there is a physical connection between the Ethernet adapter and the xDirect.

For additional configuration, please refer to the xDirect User Guide for detailed instructions: http://www.lantronix.com/support/downloads

#### **Contact Technical Support**

For technical support queries, visit http://www.lantronix.com/support or call (800) 422-7044 Monday – Friday from 6:00 a.m. – 5:00 p.m., Pacific Time, excluding holidays.

Latest Firmware For the latest firmware downloads, visit http://www.lantronix.com/support/downloads

IP Address Assignment Tutorial To view a tutorial on how to assign an IP address, visit http://www.lantronix.com/support/tutorials

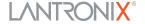